BL 制御プログラム及びモーターの制御プログラムで通信エラーが出た時

0.PC と BLWS との間で通信が不可能になると、LabVIEW 上では"エラー56"と表示されま す。Hang-up していることが考えられますので X 端末を再立ち上げして下さい。

- 1. 全てのパネルを最小化する。
- 2.画面下の絵の中の中央のエルモの絵「KILLMAIN」(背景が夜)を一回押す。

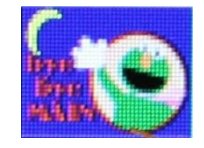

3.レレレのおじさんの絵の「CLEANUP」を押す。

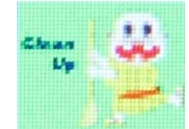

4.2、3 秒時間をおいてから左端のエルモの絵「STARTMAIN」(背景がオレンジ色) を押す。(全ての GUI が立ち上がるまで待つ)

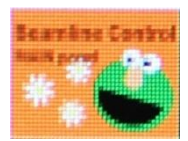

5. LabVIEW のプログラムを再度実行して下さい。